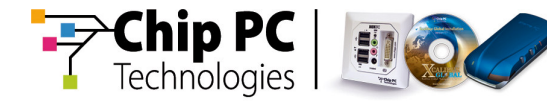

# **Display Settings Supported By Firmware 6.5.5**

**Document Version 1.0**

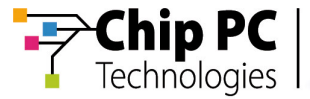

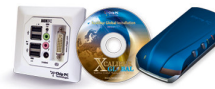

### **COPYRIGHT NOTICE**

© 2007 Chip PC Inc., Chip PC (Israel) Ltd., Chip PC (UK) Ltd., Chip PC GmbH All rights reserved.

This product and/or associated software are protected by copyright, international treaties and various patents.

This manual and the software, firmware and/or hardware described in it are copyrighted. You may not reproduce, transmit, transcribe, store in a retrieval system, or translate into any language or computer language, in any form or by any means, electronic, mechanical, magnetic, optical, chemical, manual, or otherwise, any part of this publication without express written permission from Chip PC.

CHIP PC SHALL NOT BE LIABLE FOR TECHNICAL OR EDITORIAL ERRORS OR OMISSIONS CONTAINED HEREIN; NOR FOR INCIDENTAL OR CONSEQUENTIAL DAMAGES RESULTING FROM THE FURNISHING, PERFORMANCE, OR USE OF THIS MATERIAL.

The information contained in this document represents the current view of Chip PC on the issues discussed as of the date of publication. Because Chip PC must respond to changing market conditions, it should not be interpreted to be a commitment on the part of Chip PC, and Chip PC cannot guarantee the accuracy of any information presented after the date of publication.

This Guide is for informational purposes only. CHIP PC MAKES NO WARRANTIES, EXPRESS OR IMPLIED, IN THIS DOCUMENT.

### **TRADEMARKS**

Chip PC, Xcalibur, Xtreme PC, Jack PC, and the Chip PC logo are either trademarks or registered trademarks of Chip PC.

Products mentioned in this document may be registered trademarks or trademarks of their respective owners

The Energy Star emblem does not represent endorsement of any product or service.

### **U.S. GOVERNMENT RESTRICTED RIGHTS**

The Software and documentation are provided with RESTRICTED RIGHTS.

You agree to comply with all applicable international and national laws that apply to the Software, including the U.S. Export Administration Regulations, as well as end-user, end-use and country destination restrictions issued by U.S. and other governments.

The information and specifications in this document are subject to change without prior notice.

Images are for demonstration purposes only.

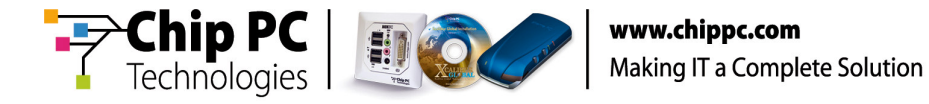

## **Display Settings Supported by Firmware 6.5.5**

The following table lists the display settings that are supported by the Chip PC client device firmware 6.5.5 released in March 2007.

### **Table 1 - Display Settings Supported by Firmware 6.5.5**

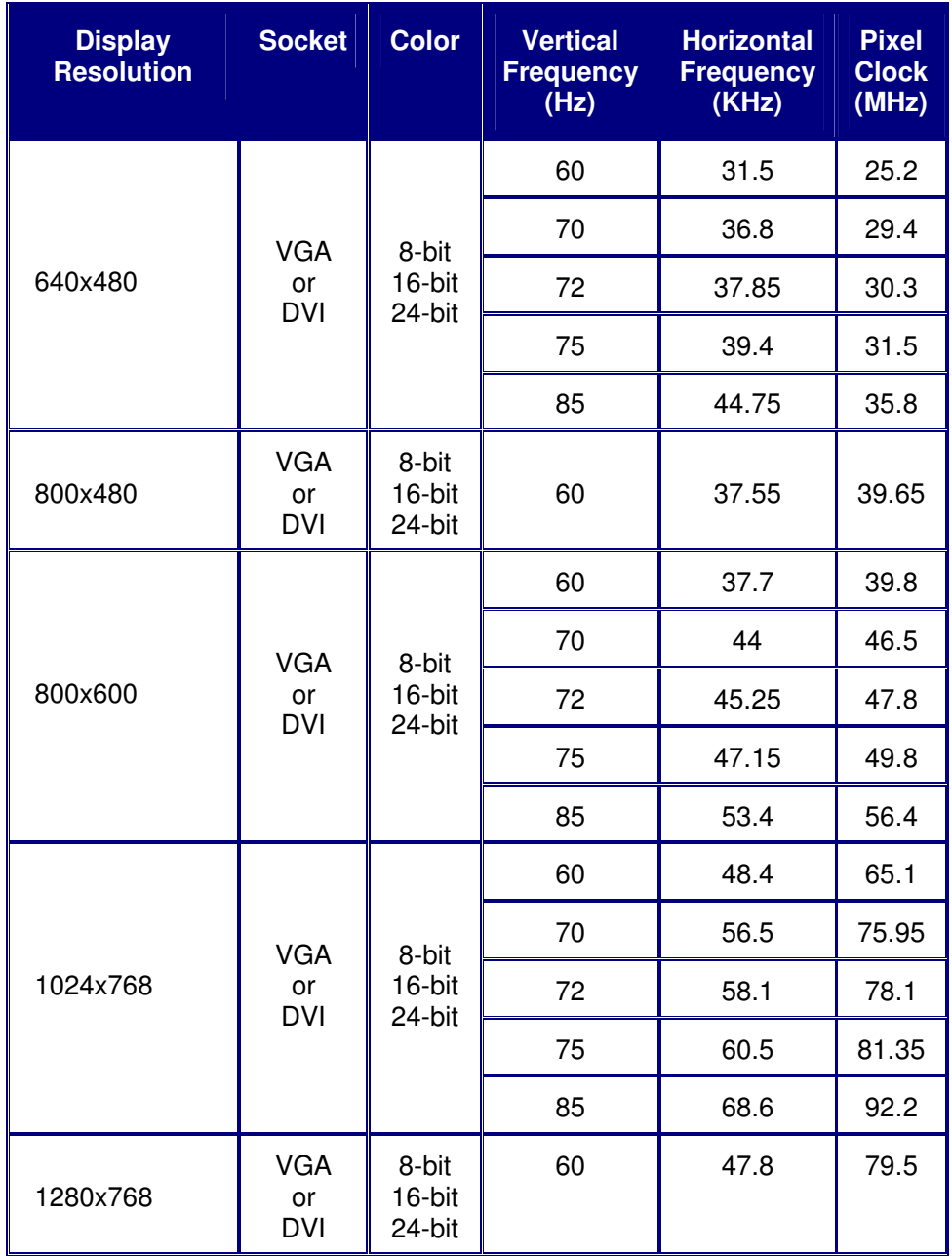

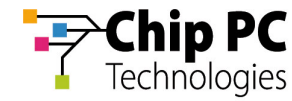

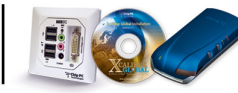

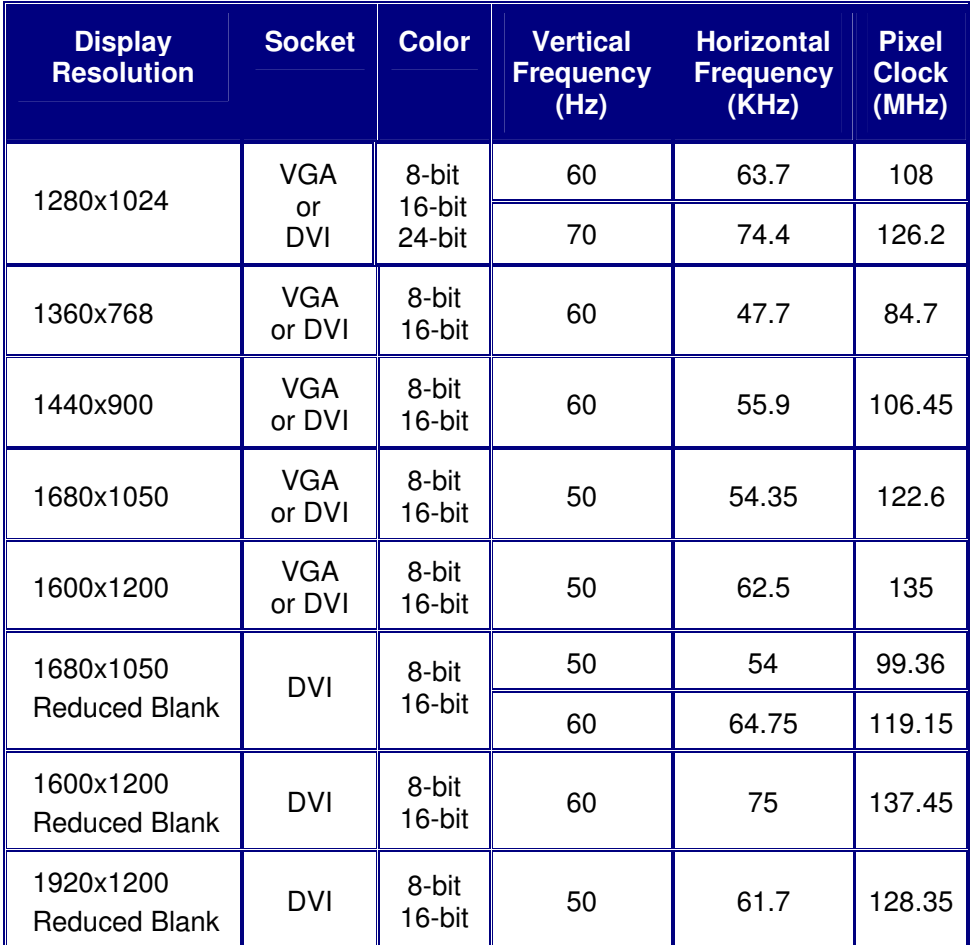

### **Table 1 - Display Settings Supported by Firmware 6.5.5 – continued**

#### **Notes**

- Some of the display modes may not be available when using multiple  $\mathcal{L}_{\mathcal{A}}$ displays.
- When using the VGA socket with an LCD screen some minor distortions may occur in non-standard resolutions.
- Supported display modes are dependent on thin client hardware; some of the above display modes may not be available in certain thin client models.
- **Effective display settings are dependent on display hardware and cable** quality; some of the above display modes may not be supported by certain screens or cables.
- The display settings in Table 3 were tested successfully on the following displays:
	- Dell 2407WFPb
	- ViewSonic VP2030b
	- Samsung SyncMaster 214T

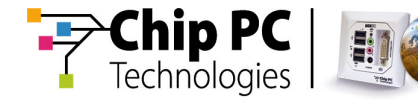

### **Display Settings – Recommended Configuration Procedure**

When configuring display settings, the following course of action is recommended:

- 1. Set the desired resolution and refresh frequency in accordance with the limitations of your display.
- 2. If the settings do not function, change to Reduced Blank if using DVI or reduce the refresh frequency if using VGA.
- 3. If the change to Reduced Blank does not help, try reducing the refresh frequency.